Our MeyeTech apps support both DDNS and static IP address, we truly hope the instruction below will help you know how to map the IP and do the port forwarding, if you need further help, please contact [support@meyetech.com](mailto:support@meyetech.com) .

## **For the static IP, please take following steps to put port forwarding:**

- 1. You can apply for a static IP from wireless network operator; such as orange, sprint. You can visit router management address and input your router IP, username and password according to the router instruction;
- 2. Chose port forwarding and create a new account;
- 3. External port is mobile port; internal IP is DVR IP which is set in DVR device settings;
- 4. Internal port is TCP port;
- 5. Save your settings;
- 6. Finally, make sure you can now view the camera using a browser from the outside (try a friend's house) such as: 172.164.20.14:100;
- 7. Great, now configure the App to see your camera(s) once and your cameras will come up when the app is launched.

## **For the DDNS, please follow the steps below to setup with a free DDNS to settle the problem.**

- 1. Make sure you can view your device (DVR, IP Camera) from inside your house using a web browser. For example, ["http://192.168.1.23](http://192.168.1.23/) ". If your camera is using DHCP then you'll have to check your router for which IP address it is using (or use the manufacturer's tool to find the camera).
- 2. If your camera is using DHCP, then setup your router so that it always gives the same static IP address for the camera based on its MAC address (it will be visible from the router). Alternatively, you can just set the camera to a 192.x.x.x IP that is outside the DHCP's range.
- 3. Now that your camera has a static IP address visible from inside your house, you need to make it visible from outside the house. Setup your router to allow port forwarding from a high port like 10123 on its external interface to the camera's IP address and port 80. See http://portforward.com for more details. Once this step is done, you can now access your camera from outside using the external IP and port 10123. Use this tool to verify: [http://canyouseeme.org](http://canyouseeme.org/)
- 4. Most internet service providers now give out dynamic IP addresses to your router so next, you need to use a Dynamic Domain Name Server service, so people outside can locate your router (and camera). I use http://www.afraid.org but there are many others that are free also. Basically, I configure the router to report its external IP address to the afraid.org any time its IP address changes. Afraid.org associates an address like "mycam.dyndns.org" to my router's IP address.
- 5. Finally, make sure you can now view the camera using a browser from the outside (try a friend's house). For example, [http://mycam.dyndns.org:10123](http://mycam.dyndns.org:10123/)
- 6. Great, now configure the App to see your camera(s) once and your cameras will come up when the app is launched.

**We also have a router instruction of D-Link to help you do the above settings.**

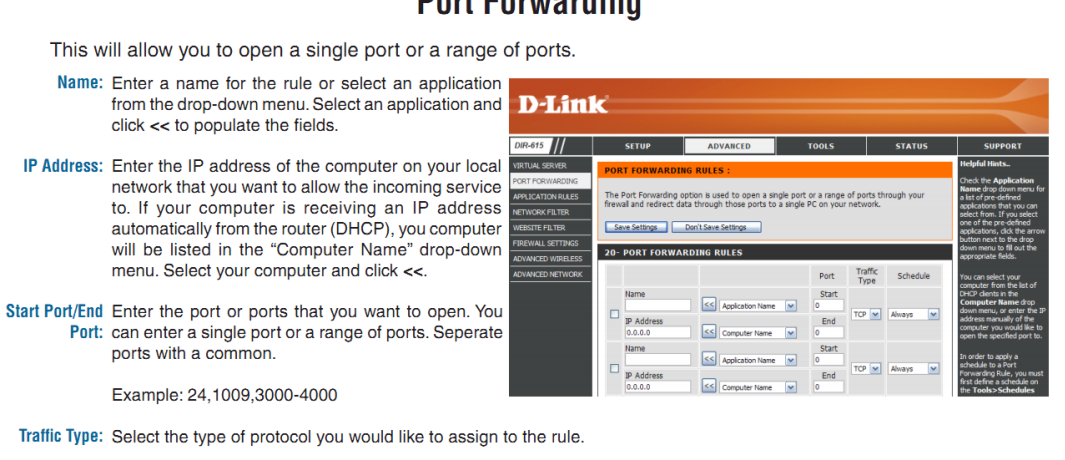

Schedule: The schedule of time when the Virtual Server Rule will be enabled. The schedule may be set to Always, which will allow the particular service to always be enabled. You can create your own times in the Tools > Schedules section.

**Please feel free to contact us, thank you for using MeyeTech apps.**

## **Port Forwarding**